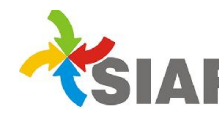

## INSTRUCTIVO Nº 04/2014

Para: Usuarios de Sistema SIAF – Organismos Descentralizados

De: Contaduría General. - Área Metodología y Coord. de Sistemas de Información.

Fecha: 08/05/2014

Asunto: Registrar devoluciones de viáticos cerrados o rendidos en Anticipo de Fondos.

Las devoluciones de viáticos se registran a través del permiso Devolución a la OPI que está en el Modulo Tesorería > Caja > Comprobantes.

Si la solicitud de viático está en estado cerrada o la OPI ya fue rendida en Anticipo de fondos, no se puede usar este permiso.

A continuación se detalla los pasos a seguir para registrar estas devoluciones:

- 1) En el módulo Tesorería > Caja > Comprobantes: cargar la devolución a través del permiso "insertar comprobante". En el campo Observaciones ingresar los datos de la solicitud de viáticos y número de OPI. La devolución se registra en la/s partida/s de gastos en la/s que se imputó el viático.
- 2) En caso que los fondos para pagar el viático fueron pedido a la Tesorería General, se deberán devolver a través de una Orden de Devolución, ingresando los mismos datos que se ingresan cuando se devuelven Solicitudes de fondos para O.P. Este procedimiento se realiza aunque el viático haya sido rendido en Anticipo de Fondos para Comisión de Servicios.

## Otras Consideraciones:

- En caso que el viático esté imputado a una partida de Rentas Afectadas la Orden de devolución se imputa al rubro correspondiente a la subfuente que se está devolviendo.
- **•** Este instructivo es aplicable también para devoluciones de gastos que no sean viáticos y cuyas OPIs fueron rendidas en Fondo Permanente.
- . Es importante aclarar que los Servicios Administrativos Contables solo deben utilizar el rubro 41.1.00.02x de Anticipo de Fondos o Fondo Permanente para ingresar los fondos enviados por la Tesorería General y hacer la Orden de Devolución, a fin de año.